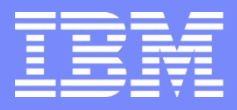

IBM Power Systems - IBM i

Modernisation, développement d'applications et DB2 sous IBM i *Technologies, outils et nouveautés 2012-2013*

8 et 9 avril 2013 – IBM Client Center Paris, Bois-Colombes

### **S07 - RPG et IFS**

*Lundi 8 avril – 16h00-17h30*

Nathanaël BONNET – GAIA Mini Systèmes

# IFS

### Integrated File Systems

- Fait partie de l'i5/OS
- Supporte des « flux d'entrée/sortie » pour l'ensemble des données du système
- Supporte différents types de systèmes de fichiers
	- $-$  « Root » ou /
		- DOS, OS/2
	- QOpenSys
		- UNIX, POSIX
	- QSYS.LIB

– …

– i5/OS

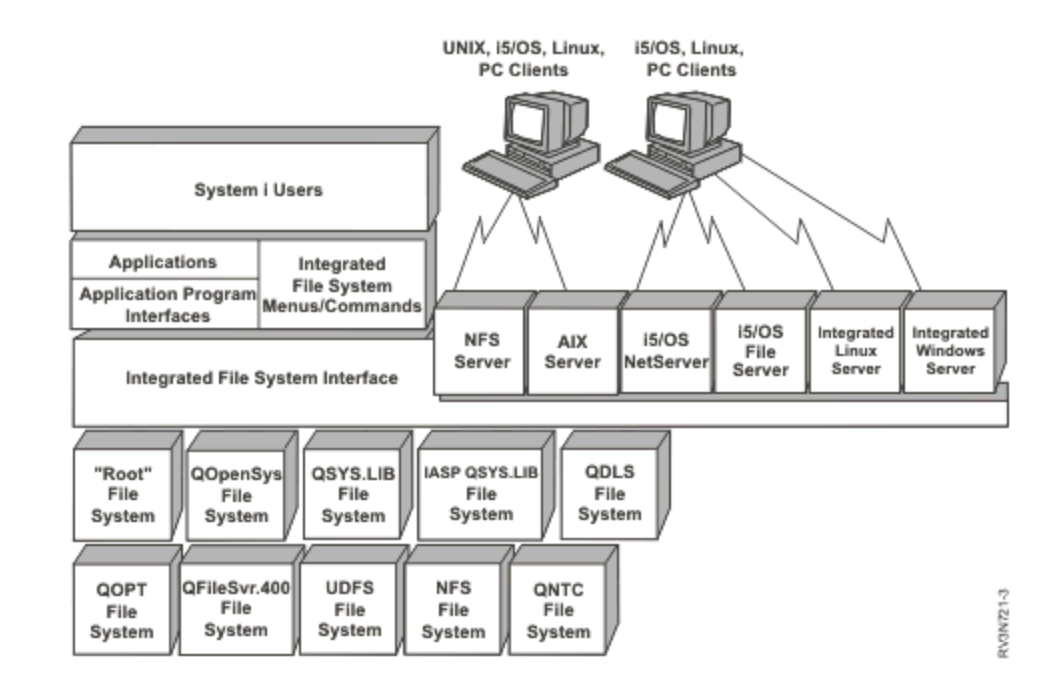

# IFS – comparatif des différents systèmes de fichiers

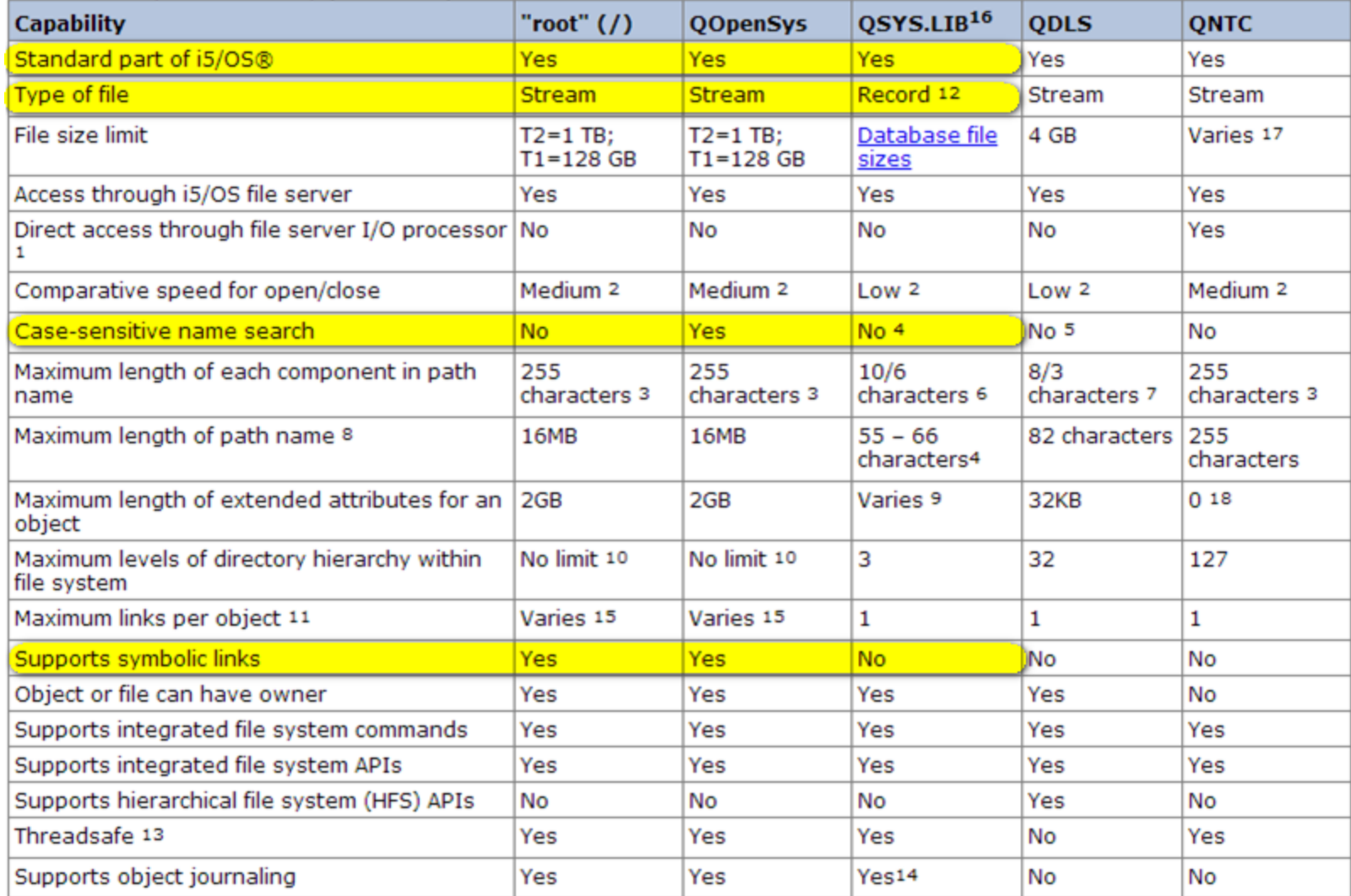

### Usage

Ce que nous appelons IFS par abus de langage

- Root ou /
	- Contient lui-même les autres systèmes de fichiers
- Nous utilisons l'IFS
	- QSYS fait partie de l'IFS !
	- De nombreuses fonctionnalités de l'OS sont hébergées dans l'IFS
		- PASE, Machine virtuelle Java, PHP …
		- Serveurs Web Apache
		- Serveurs Java WebSpehere, Lotus Domino, IWS …
		- Client de services web
		- Certificats SSL
		- XML ToolKit

– …

– Et de nombreuses fonctionnalités nouvelles font appel à PASE

# Usage

### ■ Stream file

- Fichier flux
- Fichier plat (non BD, non zoné)
- **Exemple** 
	- Fichier XML, HTML, log, texte, image …
- **Performance** 
	- Meilleure que DB2
		- L'usage n'est pas le même, comparons ce qui est comparable !
- **Modernisation d'application** 
	- Capacité à traiter des flux XML, csv, log …
		- Lecture
		- Ecriture
		- Mise à jour

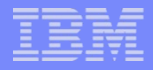

### Mise en œuvre

- **RPG** ne sait manipuler que des fichiers BD
- Root ou QOpenSys sont des systèmes de fichiers issus d'UNIX
	- Utilisables en langage C
	- Utilisables via les API Unix de l'IBM i

- C'est grâce à l'ILE que nous pouvons utiliser les API Unix dans des programmes RPG
	- Le compilateur RPG ILE utilise le \*BNDDIR QC2LE, contenant les API Unix, ainsi que la bibliothèque standard C …

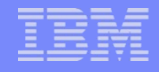

# Différence entre UNIX et RPG

■ Fichier

- RPG : un fichier possède un format, càd une structure (colonnes)
- Unix : un fichier est une suite d'octets
	- Pas de notion d'enregistrement
	- Eventuellement des caractères spéciaux : CRLF (Retour Charriot / Saut de ligne)
- RPG : un fichier est manipulé par son nom ou son nom de format (nom interne RPG éventuellement)
- Unix : un fichier est manipulé par un « handler »
	- C'est un nombre déterminé à l'ouverture du fichier
	- A transmettre à chaque opération suivante sur le fichier

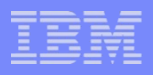

# Utilisation des API Unix en RPG

- Une API Unix est une procédure
	- Style C
		- Types de paramètres exprimés avec les types C
		- Chaînes de caractères à terminaison nulle
		- Pointeur …
- Nécessite de prototyper l'API en RPG
- Où trouver les API à utiliser
	- Infocentre
		- API finder
			- UNIX API -> Integrated File System APIs [\(http://publib.boulder.ibm.com/infocenter/iseries/v7r1m0/index.jsp?topic=%2](http://publib.boulder.ibm.com/infocenter/iseries/v7r1m0/index.jsp?topic=/apis/unix2.htm) [Fapis%2Funix2.htm](http://publib.boulder.ibm.com/infocenter/iseries/v7r1m0/index.jsp?topic=/apis/unix2.htm))

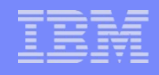

# API courantes

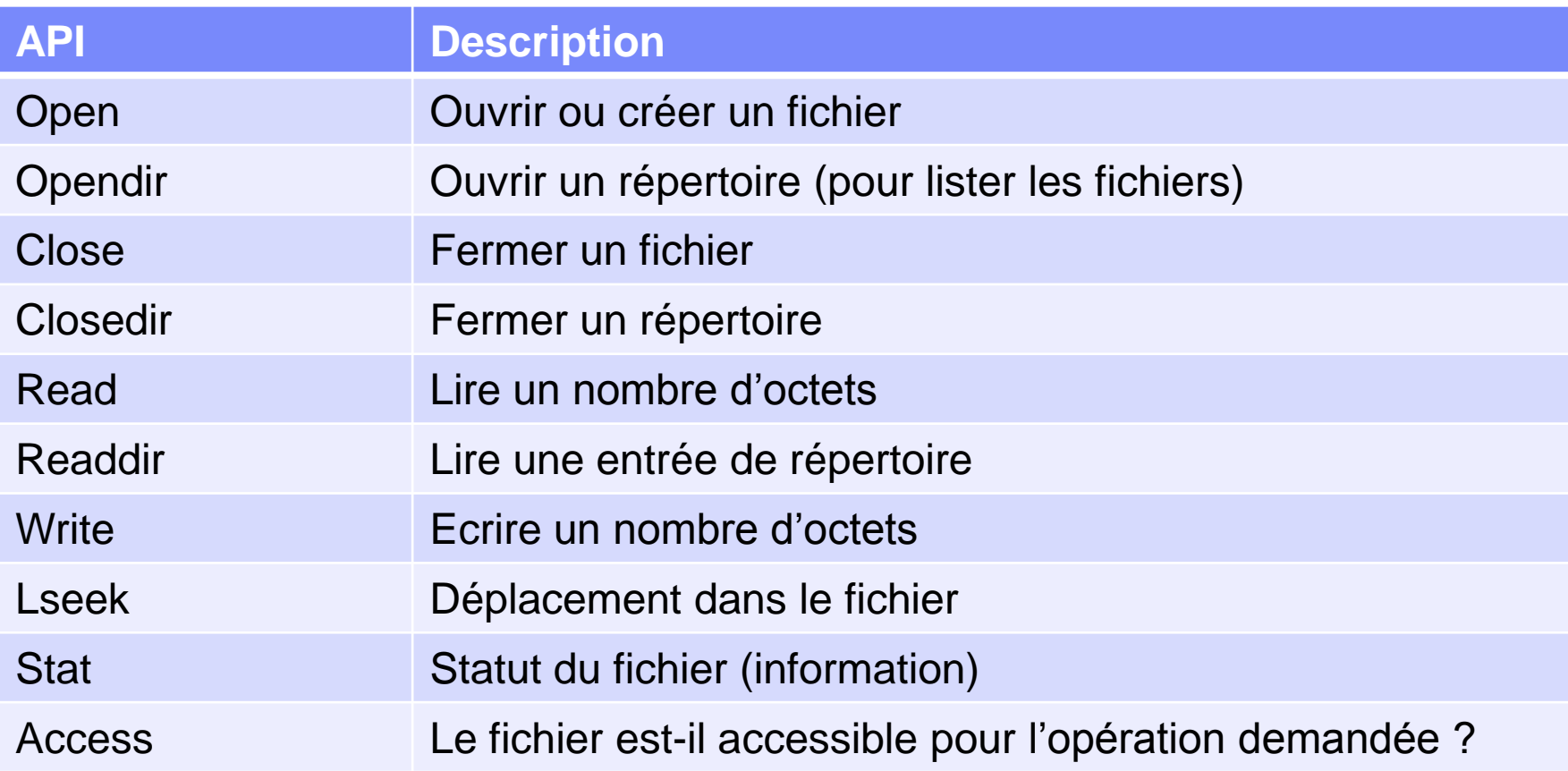

# Comment prototyper les API en RPG

**Depuis le prototype C** 

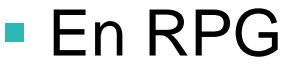

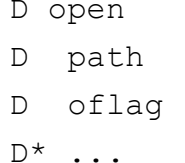

```
open()--Open File
 Syntax
     #include <fcntl.h>
    int open (const char *path, int of lag, . . . ) ;
```
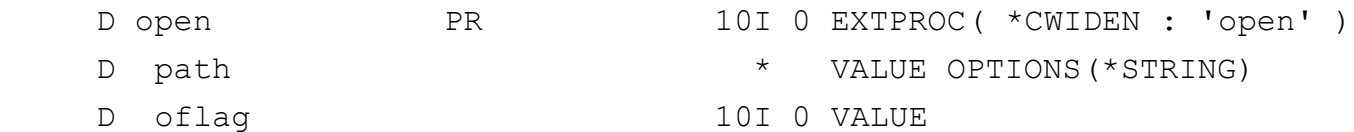

### Où

- **I** int : valeur de retour, le « handle » du fichier
- open : nom de la procédure. Sensible à la casse dans « EXTPROC »
- Const char \*path : pointeur sur le nom du fichier
- Int oflag : mode d'ouverture : création, lecture ...

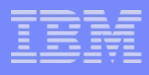

# Comment prototyper les API en RPG

### **Pour prototyper**

- Infocentre
- Converting form C prototypes to RPG prototypes (Barbara Morris) : <http://www.scottklement.com/rpg/callc.html>

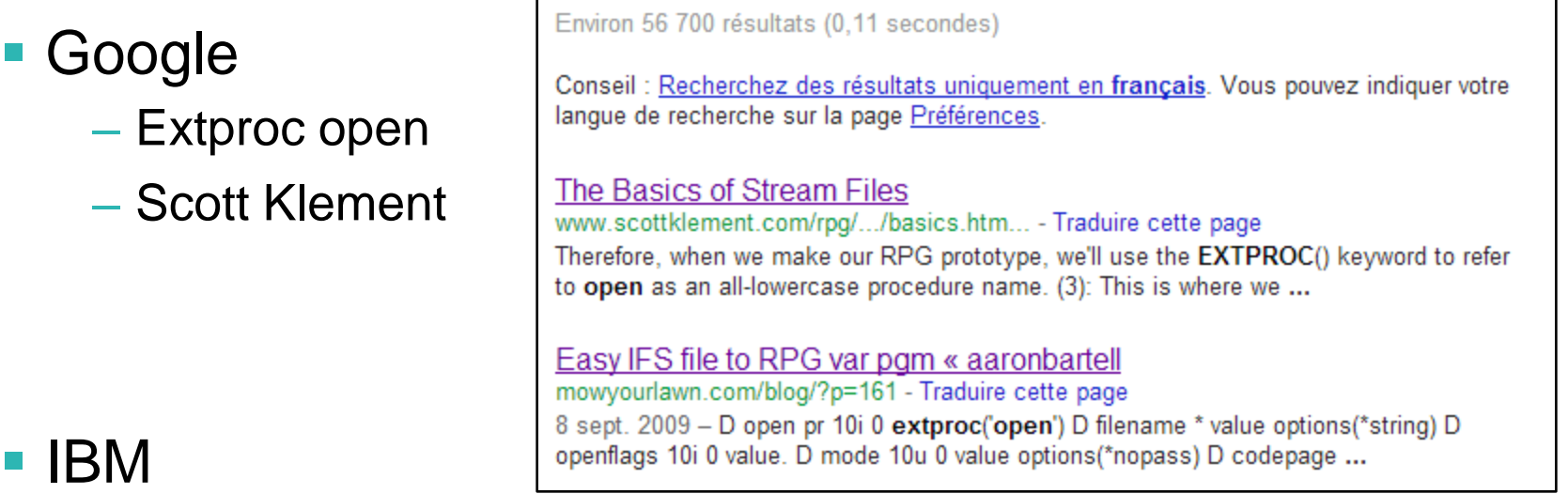

- Nécessite l'option 13 du SS1 « System Openness Includes »
	- Gratuit, utile, productif, donc fortement recommandé !
- Contient les prototypes pour chaque API, dans QSYSINC
	- Pas pour toutes les API !

# Comment trouver le prototype dans QSYSINC

Depuis l'infocentre

#### open()--Open File

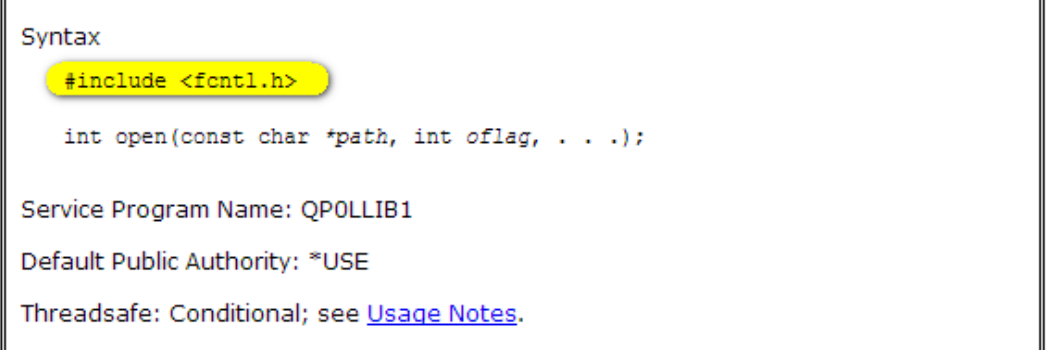

### **Dans QSYSINC**

- Fichier QRPGLESRC
	- membre FCNTL

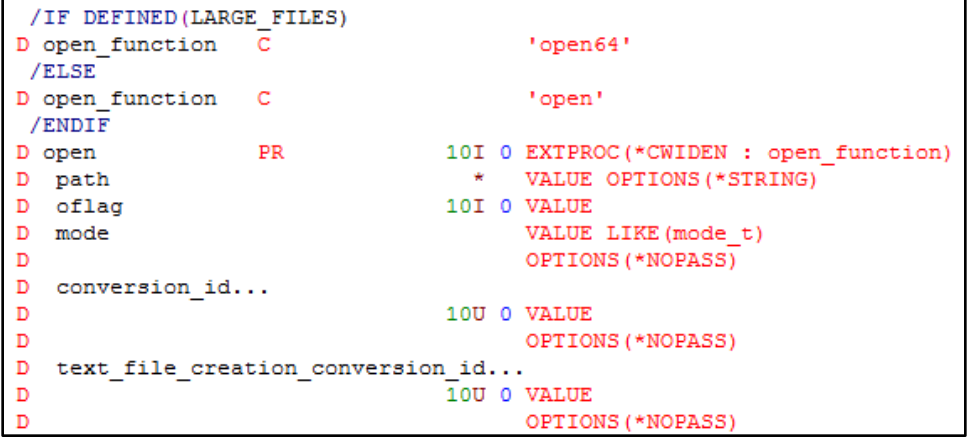

#### – membre IFS pour toutes les API IFS

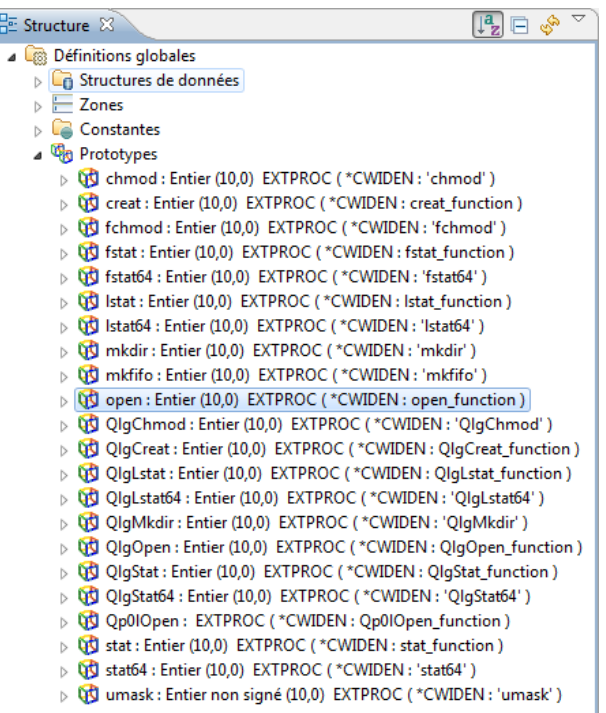

# Cas pratique

- Agenda
	- Ecrire des données dans un fichier texte
	- Remarques sur les API write et open
	- Lire les données d'un fichier
	- Ligne à ligne
	- Lister le contenu d'un répertoire
	- Tester l'existence d'un fichier

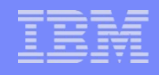

# Ecrire des données

### Cinématique

- Ouverture du fichier
	- API open
- Ecriture des données
	- API write
- Fermeture du fichier
	- API close

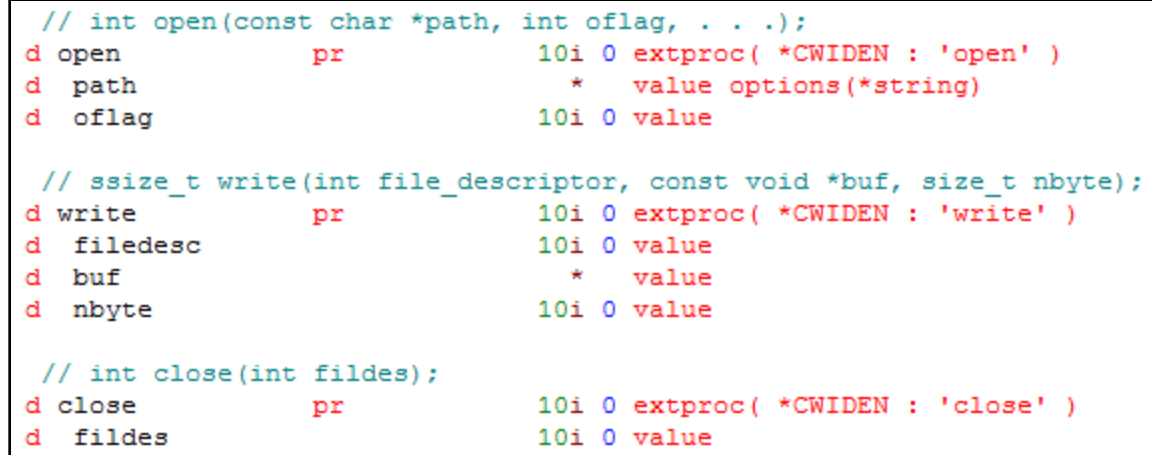

– Eléments supplémentaires pour open

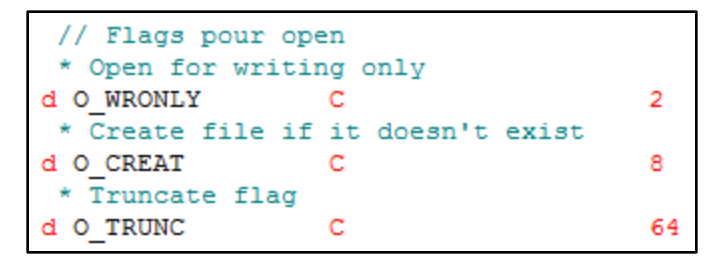

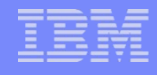

### Ecrire des données

```
Open
// descripteur de fichier
d fd
                             10i 0 inz
                Renvoie un « file descripteur »
// données à écrire
d data
                            128a inz varying
                                                                         - un entier qui représente le 
                                                                           fichier et permet par la 
/free
                                                                           suite de le manipuler
 // création ou ecrasement du fichier :
                                                                  - Nécessite le nom réel du fichier
 fd = open(''/home/bonnet/session7.log'): O WRONLY + O CREAT + O TRUNC ) ;
                                                                   - Utilise des « flags » : 
 if (fd < 0);
    dsply 'Ouverture "/home/bonnet/session7.log" impossible' ;
                                                                     O_WRONLY, O_CREAT et 
    return :
                                                                     O_TRUNC
 endif:On en reparle
 // écriture de données :
 data = 'Bienvenue dans session RPG & IFS !' :
 if ( write ( fd
                                                                  Write, nécessite :
            :%addr(data : *data)
            :\\; len( data ) ) < 0 ) ;
                                                                   Le file descriptor (cf open)
    dsply 'Ecriture dans "/home/bonnet/session7.log" impossible' ;
                                                                    Les données (pointeur)
    return :
 endif:- La longueur des données
 // fermeture
 if (close(fd) < 0);
    dsply 'Erreur à la fermeture du fichier' ;
                                                                 Close, nécessite :
    return :
                                                                     Le file descriptor (cf open)
 endif:dsply 'Fichier "/home/bonnet/session7.log" créé' ;
 return :
 /end-free
```
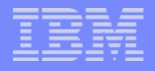

# Ecrire des données

Appel

call s7\_1<br>DSPLY Fichier "/home/bonnet/session7.log" créé

dspf '/home/bonnet/session7.log'

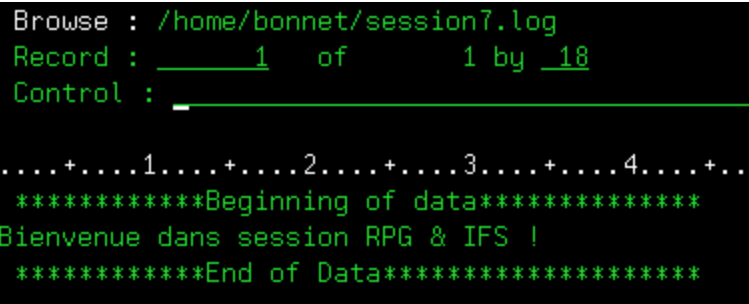

### write

### ■ write

- Nécessite un pointeur sur les données
	- Ce n'est pas très naturel en RPG
- Il est possible de prototyper d'une façon différente

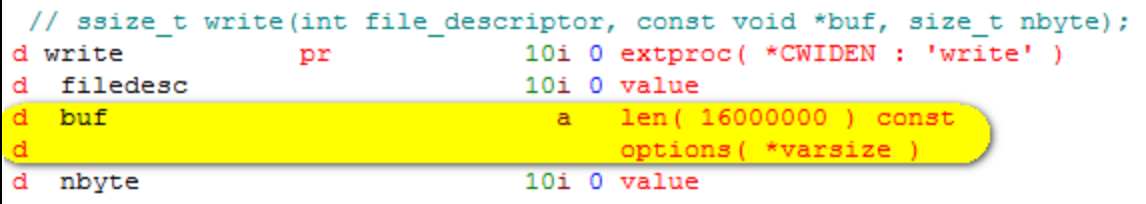

– Ce qui permet des appels plus « naturels »

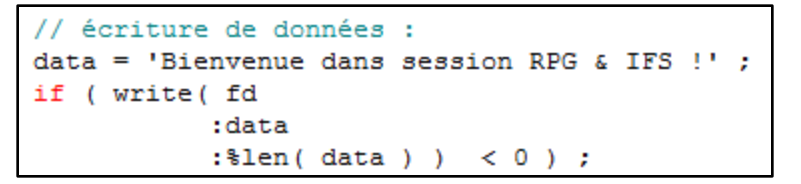

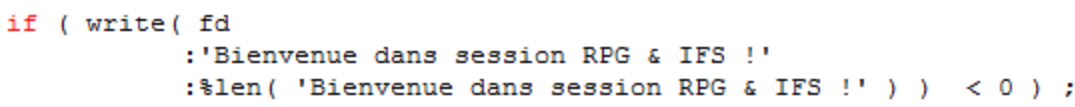

### ■ open

### – C'est une API qui offre de nombreuses possibilités

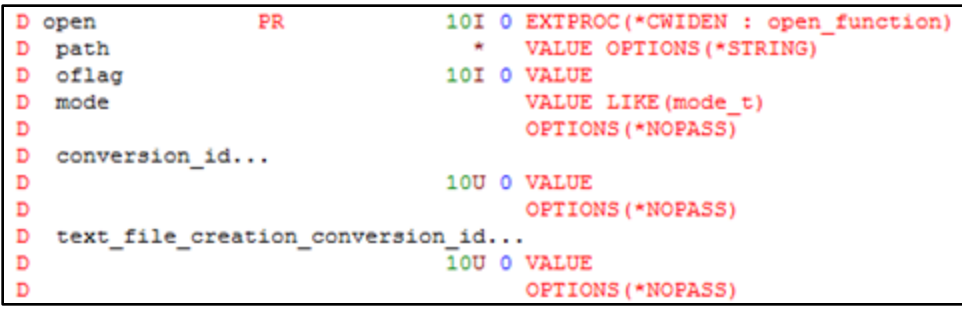

– oflag

- Mode d'ouverture du fichier
	- Création/écrasement, lecture seule, lecture/écriture, écriture seule, fichier texte, CCSID, ouverture en mode partagé, lecture synchrone/asynchrone …

– mode

- Pour les fichiers en création (cf oflag)
	- Permissions sur le fichier créé
- conversion\_id
	- CCSID ou code page des données à lire/écrire depuis/vers le fichier
- text\_file\_creation\_conversion\_id
	- CCSID ou code page des données manipulés dans le RPG

### **open**

- oflag
	- Les valeurs possibles sont définies par des constantes (puissance de 2)

– Peuvent se combiner (certaines combinaisons invalides)

| <b>Nom</b>            | <b>Rôle</b>                                            | <b>Valeur</b>            |
|-----------------------|--------------------------------------------------------|--------------------------|
| O RDONLY              | Lecture seule                                          | $(2**0)$ 1               |
| O WRONLY              | Ecriture seule                                         | $(2^{**}1)$ 2            |
| O RDWR                | Lecture et écriture                                    | $(2^{**}2)$ 4            |
| O CREAT               | Créer si inexistant                                    | $(2**3)$ 8               |
| O EXCL                | Avec O_CREAT, provoque une erreur si le fichier existe | $(2^{**}4)$ 16           |
| O_CCSID<br>O CODEPAGE | Indique un CCSID ou un code page pour le fichier       | $(2**5)$ 32<br>$(2**23)$ |
| O_TRUNC               | Avec O_RDWR ou O_WRONLY, écrase le fichier             | $(2**6)$ 64              |
| O APPEND              | Ajout en fin de fichier                                | $(2**8)$ 256             |
| O_TEXTDATA            | Les données sont du texte                              | $(2**24)$                |
| O TEXT CREAT          | Permet les conversions de CCSID                        | (2**25)                  |

**19**

### **open**

- mode
	- Les valeurs possibles sont définies par des constantes (puissance de 2)
	- Peuvent se combiner

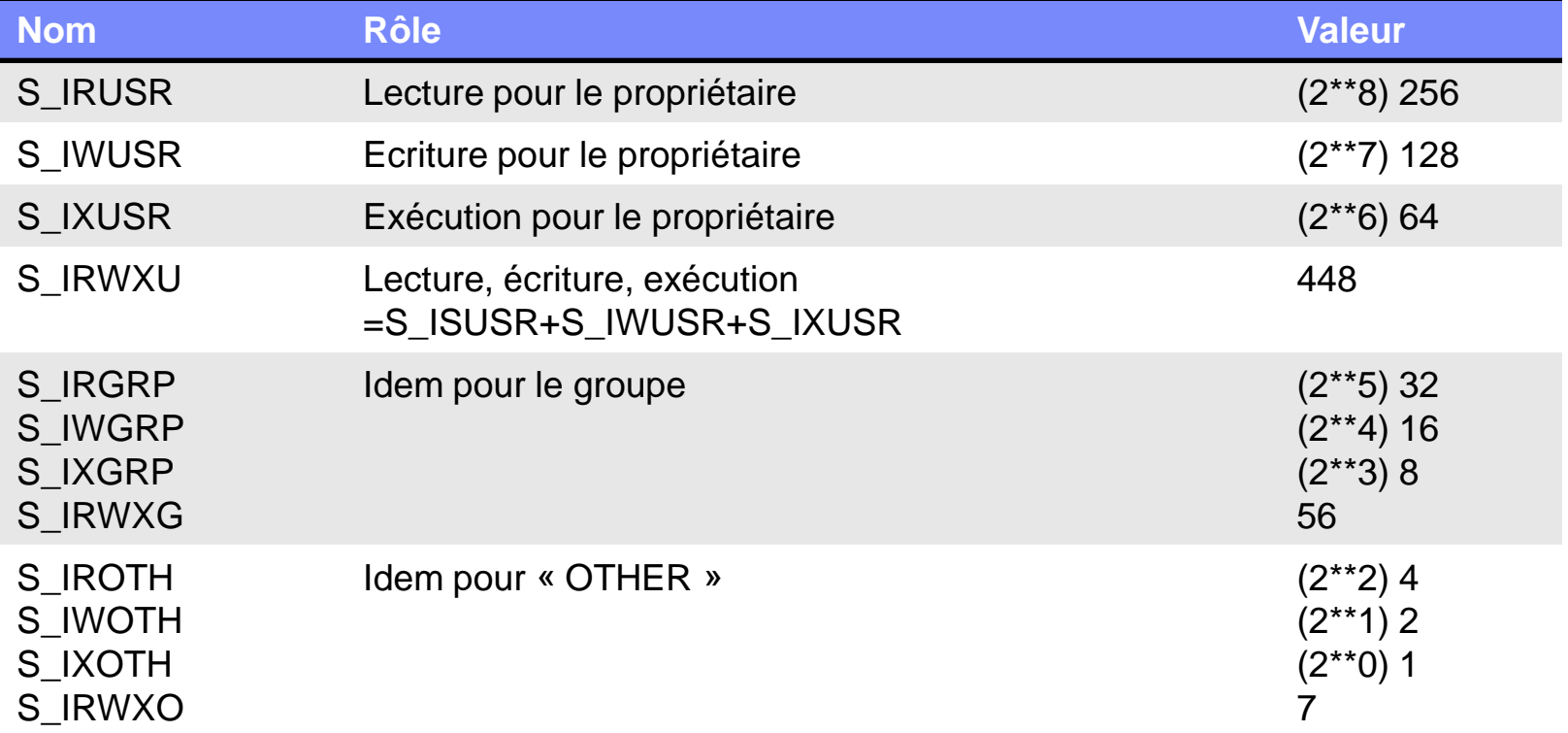

### open

- conversion\_id
	- CCSID ou code page des données à lire/écrire depuis/vers le fichier
	- Nécessite O\_CCSID ou O\_CODEPAGE dans oflag
- text\_file\_creation\_conversion\_id
	- CCSID ou code page des données manipulés dans le RPG
	- Nécessite O\_TEXT\_CREAT (éventuellement O\_TEXTDATA et/ou O\_CREAT, O\_CSSID, O\_CODEPAGE)
	- Par défaut (si non indiqué) le CCSID du job en cours
- Remarques
	- IBM recommande l'utilisation des CCSID plutôt que des codes pages
	- C'est l'API iconv qui est utilisée pour les conversions

# **CCSID**

### Voyons le fichier créé précédemment

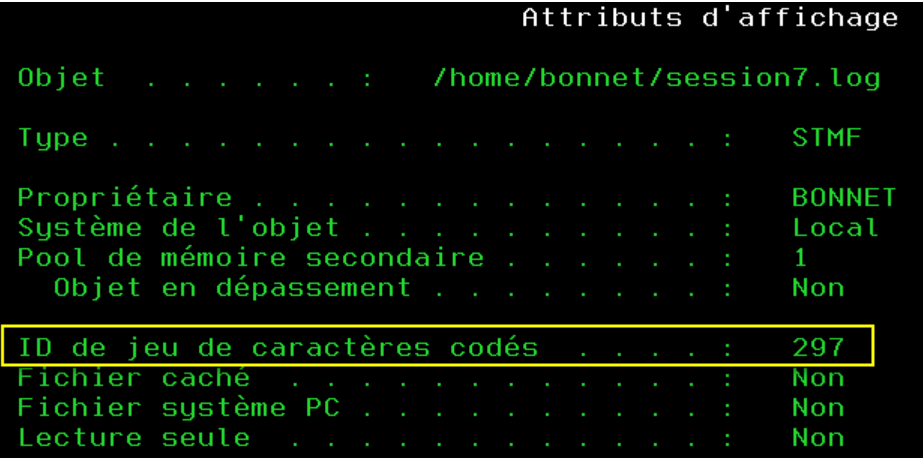

- Le job utilisé est en 297 (FR EBCDIC)
- Il peut être utile sur l'IFS de lire ou écrire des fichiers dans différents **CCSID** 
	- Usage web, fichier fournit par d'autres applications …

# **CCSID**

### Créer un fichier en UTF-8

– Depuis des données au format du job (297 ici)

```
// création ou ecrasement du fichier, avec encodage fichier UTF-8 :
fd = open('/home/bonnet/session7-UTF8.log':0 WRONLY + 0 CREAT + 0 TRUNC + 0 TEXTDATA + 0 CCSID +
           O TEXT CREAT
          : SRWX\overline{u} + S_IRWXG + S_IRWXO
          : 1208);
```
#### – Cette fois le fichier est bien UTF-8

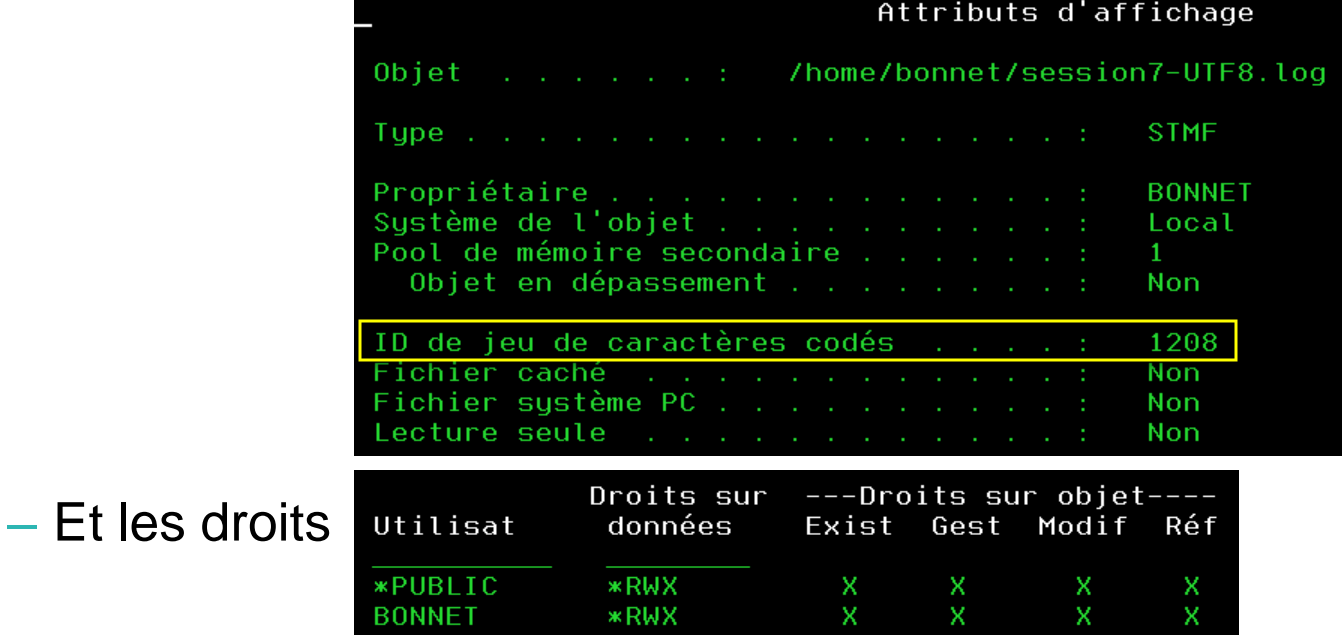

# Lire des données

- Cinématique
	- Ouverture du fichier
		- API open
	- Lecture des données
		- API read
	- Fermeture du fichier
		- API close

```
// int open(const char *path, int oflag, . . .);
d open
                                 10i 0 extproc( *CWIDEN : 'open' )
                  pr
  path
                                   ₩
                                       value options (*string)
d
  oflag
                                 10i 0 value
d
                                 10i 0 value options (*nopass)
d
  mode
d
  conversion id...
                                 10u 0 value options (*nopass)
d
  text file creation conversion id...
d
d
                                 10u 0 value options (*nopass)
// ssize t read(int file descriptor, void *buf, size t nbyte);
                                 10i 0 extproc(*CWIDEN : 'read')
d read
                  PR
d fildes
                                 10i 0 value
d buf
                                       value
d nbyte
                                 10u 0 value
// int close(int fildes);
d close
                                 10i 0 extproc( *CWIDEN : 'close' )
                  pr
d fildes
                                 10i 0 value
```
### – Eléments supplémentaires pour open

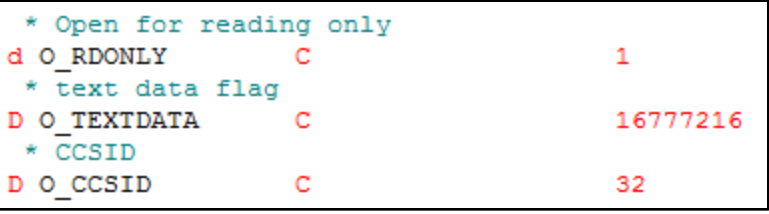

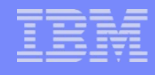

# Lire des données

```
// descripteur de fichier
d fd
                               10i 0 inz
                 \mathbf{R}// données à lire
d data
                             128a inz
                                                              Open
// nb d'octets lus
                                                              - O TEXTDATA + O CCSID
d nbread
                              10u 0 inz
// dsply
                                                                    - Permet la conversion 
             \overline{\phantom{a}} \overline{\phantom{a}}d Msg
                               52a inz
                                                                        automatique du CCSID du 
/free
                                                                        fichier (UTF-8) vers le CCSID 
 // ouverture du fichier en lecture, fichier en UTF-8 :
                                                                        du job
 fd = open(''/home/bonnet/session7-UTF8.loq'):O RDONLY + O TEXTDATA + O CCSID
           :0 // sans importance en lecture
           :0 ) ; // convertir vers le CCSID du job
 if (fd < 0);
    dsply 'Ouverture ".../session7-UTF8.loq" impossible' ;
                                                              read, nécessite :
    return :
                                                              - Le file descriptor (cf open)
 endif:- Une variable où stocker les données 
 // lecture des données :
 nbreak = read ( fd : $addr (data ) : $size (data ) );
                                                                  lues (pointeur)
 if (nbread < 0);
                                                                 La longueur max. des données à
    dsply 'Erreur lecture ".../session7-UTF8.log"';
    return :
                                                                  recevoir
 endif:Msg = $subst(data : 1 : nbread) ;
 dsply msg ;
                                                              Close, nécessite :
 // fermeture
                                                                  Le file descriptor (cf open)
 if (close(fd) < 0);
    dsply 'Erreur à la fermeture du fichier' ;
    return :
 endif:
```
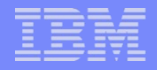

# Lire des données

Appel

call s7\_5 DSPLY Bienvenue dans session RPG & IFS !

Si l'on ne tient pas compte des CCSID

call s7\_6 DSPLY âÑÁ>ÎÁ>ÍÁ À/>Ë ËÁËËÑ?> ê&å lñãël

– Résultat produit par

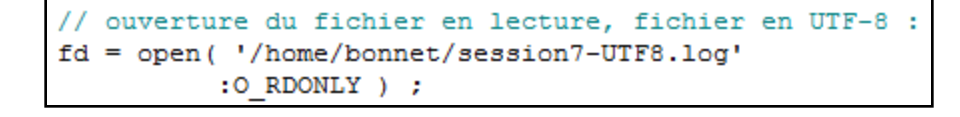

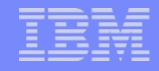

# Ligne à ligne

- Bien souvent, on ne cherche pas à lire ou écrire x caractères – Mais une ligne
- Une ligne est définie par la présence de caractères spéciaux
	- Non affichables
	- Présents dans les données
	- Différentes conventions
		- UNIX : LF (Line Feed)
		- Apple : CR (Carriage Return)
		- Windows : CR/LF (2 caractères)
- **E**n EBCDIC
	- CR : x'0D', LF : x'25'
	- Définis par les constantes STREAM\_LINE\_FEED et STREAM\_CARRIAGE\_RETURN

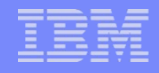

# Ecriture ligne à ligne

 Il suffit d'ajouter les caractères CR/LF à la suite des données à écrire

```
/include QSYSINC/QRPGLESRC, IFS
// Plus pratique
d CRLF
                                      const( x'0D25')// création ou ecrasement du fichier :
fd = open('/home/bonnet/aqenda.csv': O WRONLY + O CREAT + O TRUNC + O TEXTDATA + O CCSID +
           O TEXT CREAT
          :S IRWXU + S IRWXG + S IRWXO
          :1252 ) ; // PC WINDOWS 1252
// écriture de données :
data = 'Session;Titre; Intervenant' + CRLF :
callp write (fd :%addr (data : *data ) : %len (data ) ) ;
data = 'S1; Panorama des solutions Rational pour IBM i; Philippe ' +
       'Bourgeois' + CRLF ;
callp write (fd :%addr (data : *data ) : %len (data ) ) ;
data = 'S2; DB2/SOL - Les procédures cataloguées; Pierre-Louis Berthoin' +
       CRLF :
callp write ( fd : % addr ( data : * data ) : % len ( data ) ) ;
data = 'S3; PHP sous IBM i : des exemples concrets; Dominique Gayte' +
      CRLF :
callp write ( fd : %addr ( data : *data ) : %len ( data ) ) ;
```
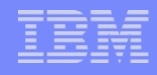

# Ecriture ligne à ligne

### Le fichier généré

- CRLF a été converti
	- X'0D0A'
	- CR/LF ASCII

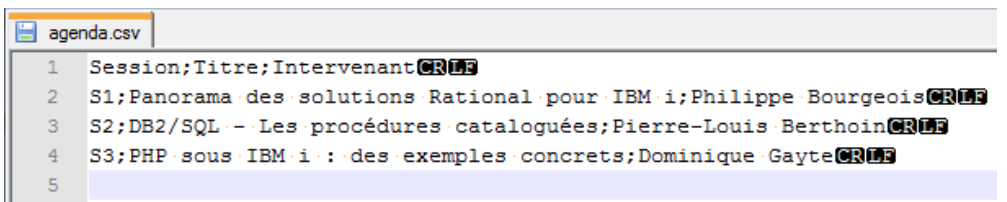

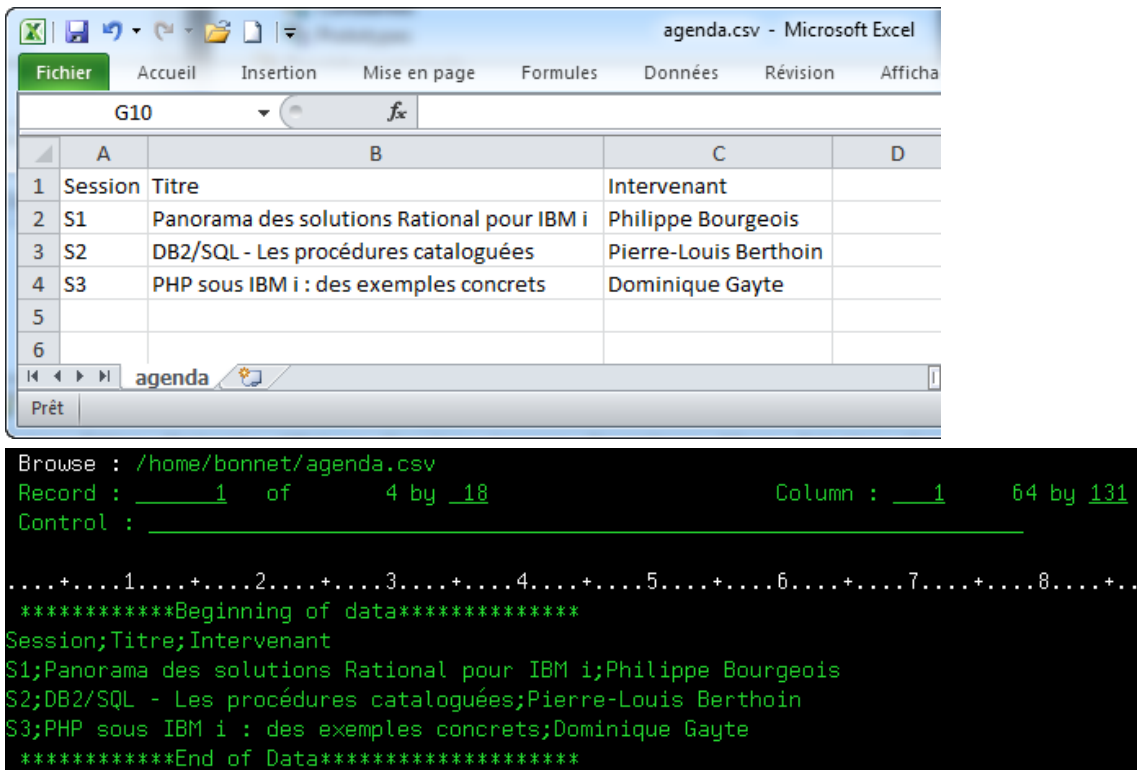

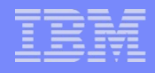

# Lecture ligne à ligne

- Il n'existe pas d'API qui permette de lire une ligne
	- Il faut lire caractère par caractère jusqu'à trouver CR+LF

```
/include QSYSINC/QRPGLESRC, IFS
 // Plus pratique
d CRLF
                                      const ( x'0D25')
                  c
 // Procédure interne de lecture d'une ligne définie par CRLF
d readline
                  pr
                                  \mathbf nd line
                              1024a
                                      varying
                                                       // Ouverture pour lecture :
                                                       fd = open(''/home/bonnet/aqenda.csv'// descripteur de fichier
                                                                 :0 RDONLY + 0 TEXTDATA + 0 CCSID
d fd
                  s
                                10i 0 inz
                                                                 :0 // sans importance en lecture
// données à lire
                                                                 :0 ) ; // convertir vers le CCSID du job
                              1024a inz varying
d data
                  з
                                                       if (fd < 0);
// Pour display
                                                          dsply 'Ouverture "/home/bonnet/agenda.csv" impossible' ;
                                52ad msg
                                      inz
                  з
                                                          return :
                                                       endif:// lecture des données
                                                       dow ( readline ( data ) ) ;
                                                         // afficher la ligne
                                                         msg = data;dsply msg ;
                                                       enddo:// fermeture
                                                       callp close(fd) ;
```
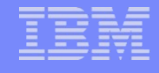

# Lecture ligne à ligne

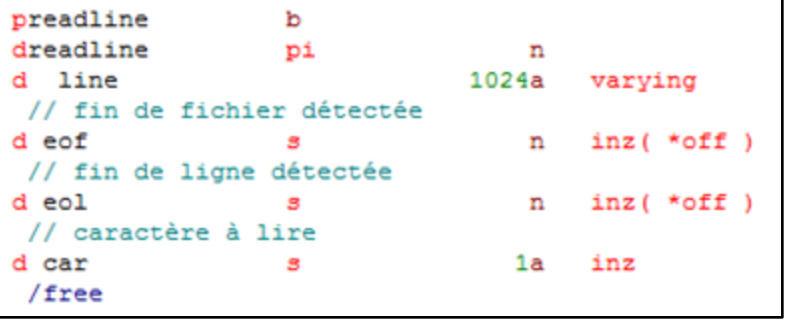

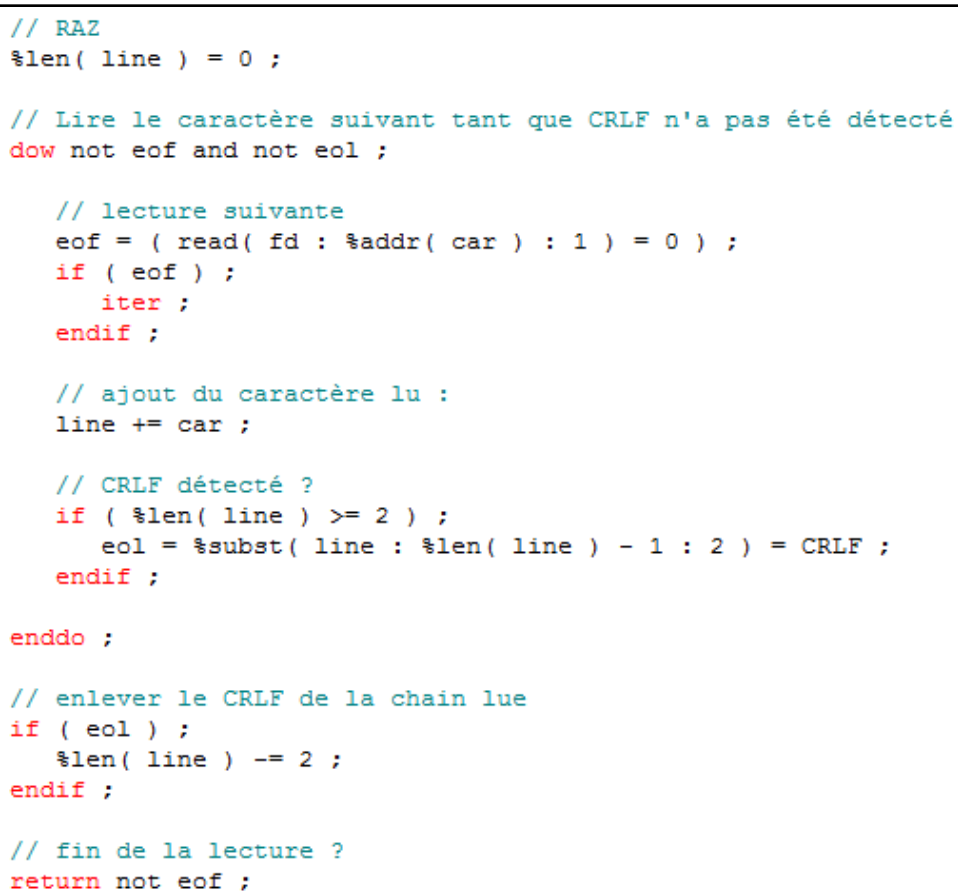

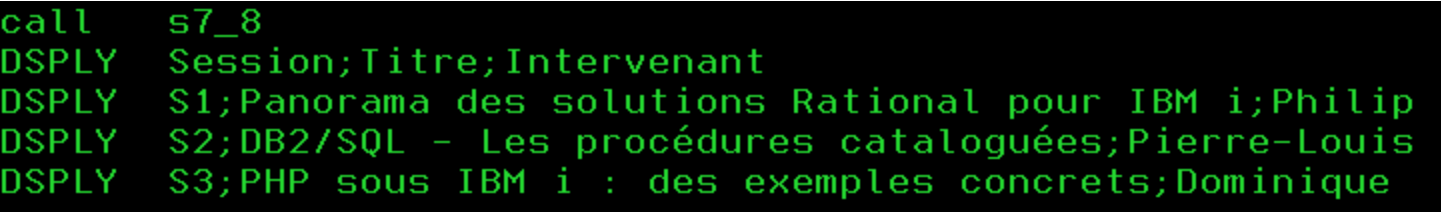

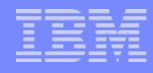

# Lister le contenu d'un répertoire

- Un répertoire est un fichier contenant la liste d'autres fichiers (répertoires, liens)
- **Pour les manipuler** 
	- Opendir
	- Readdir
	- Closedir

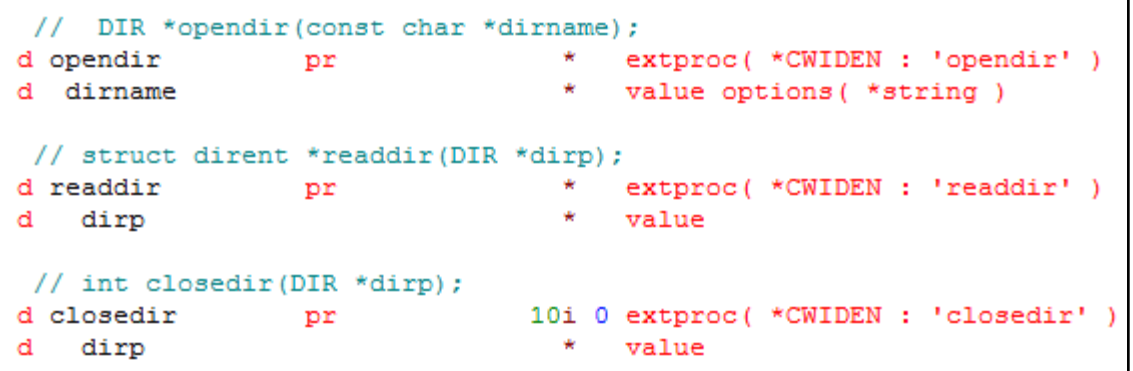

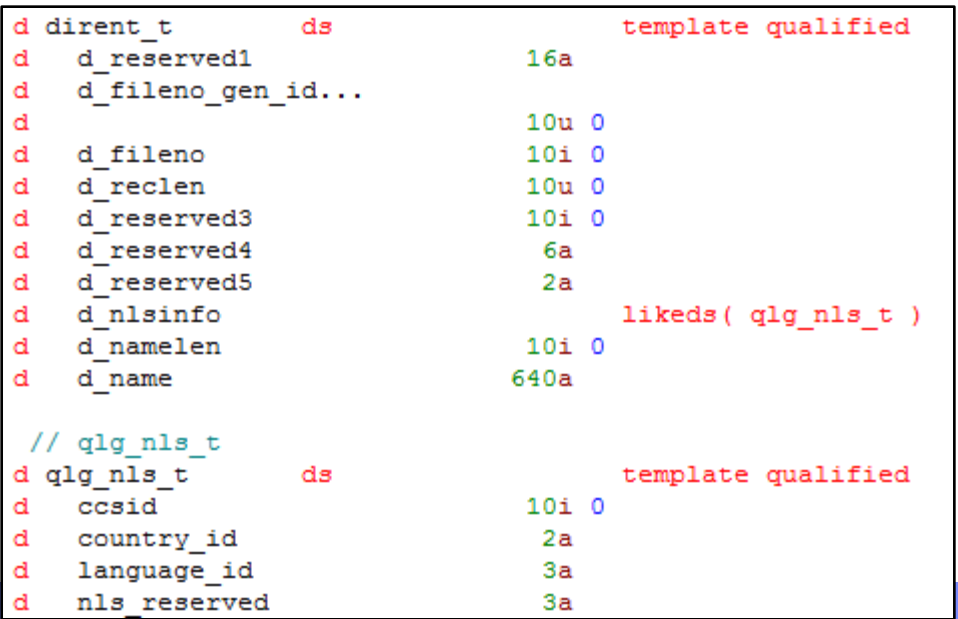

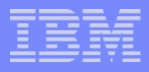

## Lister le contenu d'un répertoire

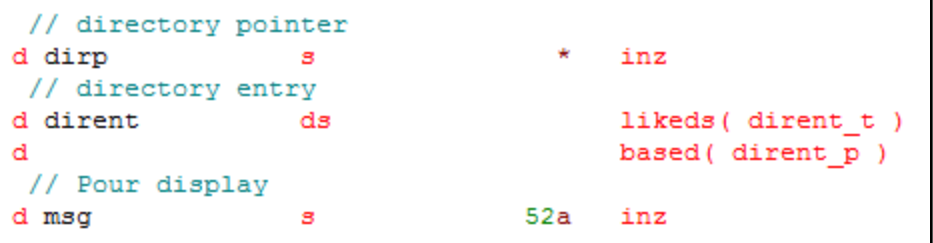

```
// Ouverture du répertoire
dirp = opendir('/home/bonnet');
if (dirp = *null);
   return;
endif:// lecture de chaque poste
dirent p = readdir(dirp) ;
dow ( dirent p \Leftrightarrow *null ) ;
  // retrouver le libellé
  msg = %subst (dirent.d name : 1 : dirent.d namelen ) ;
   dsply msg ;
   // poste suivant
   dirent p = readdir(dirp) ;
enddo;
// fermeture du répertoire
callp closedir( dirp ) ;
```
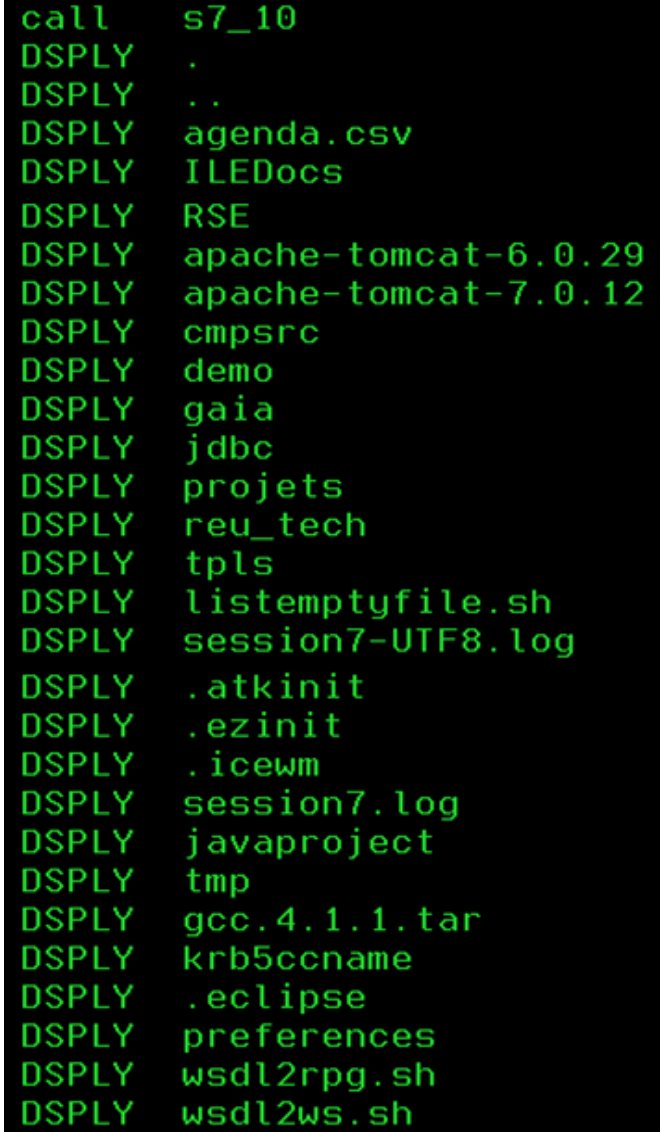

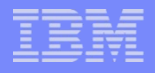

# Tester l'existence d'un fichier

### ■ API access

– Infocentre

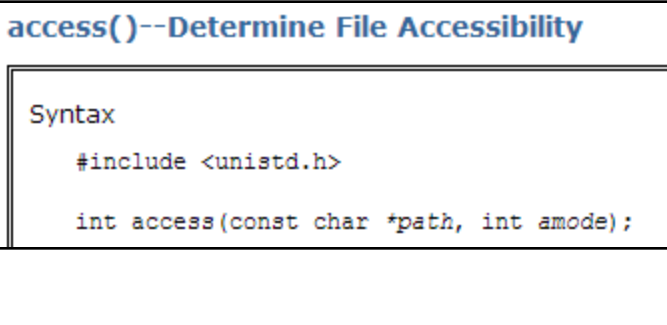

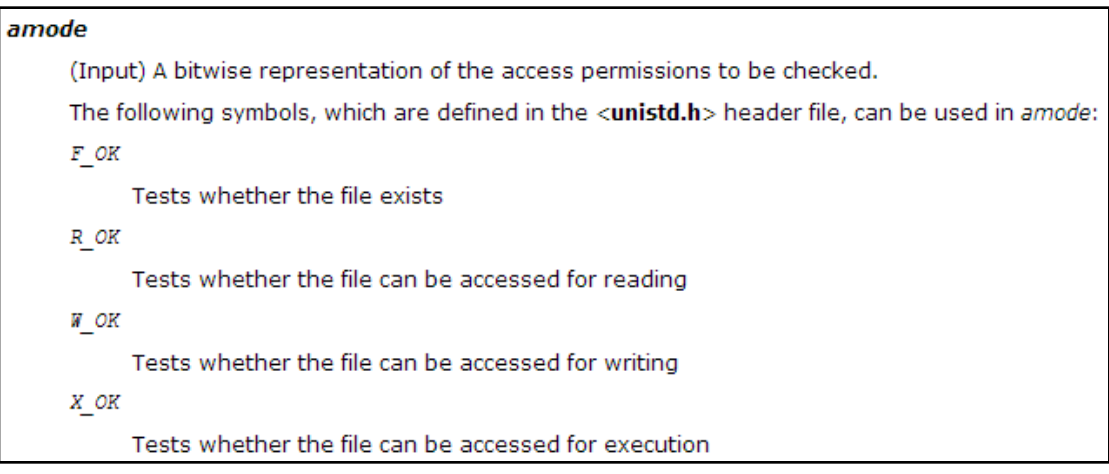

- QSYSINC
	- Tout est défini
		- La procédure access
		- Les constantes F\_OK, R\_OK …

# Tester l'existence d'un fichier

API très simple d'utilisation

```
// Prototype pour API IFS
/include QSYSINC/QRPGLESRC, IFS
// variables
// Pour display
d msg s 52a inz
// Corps
/free
 if ( access('/home/bonnet/agenda.csv': F OK) = 0 ) ;
   dsply 'Le fichier "/home/bonnet/agenda.csv" existe' ;
 else:dsply 'Le fichier "/home/bonnet/agenda.csv" n''existe pas' ;
 endif:return :
/end-free
```
call s7 11 DSPLY Le fichier "/home/bonnet/agenda.csv" existe

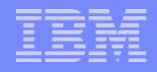

### **• Principe général**

- Les API renvoient une valeur -1 en cas d'anomalie
- L'anomalie est identifiée par un n°
	- Comme un identifiant de message
- Des constantes permettent de nommer ces anomalies
	- Les rendre plus intelligibles
- Il est également possible de retrouver le texte de l'anomalie

### **Exemple pour open**

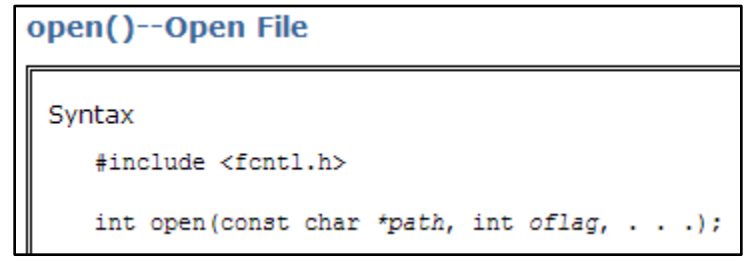

#### **Return Value**

value open() was successful. The value returned is the file descriptor.

open() was not successful. The errno global variable is set to indicate the error. -1

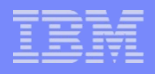

- **Les API suivantes sont nécessaires** 
	- $-\underline{\hspace{1cm}}$ errno()
		- Renvoie un pointeur sur le n° d'erreur (entier sur 4 octets)
		- Ce n° d'erreur correspond à un message CPEnnnn de QCPFMSG
		- Définie par QSYSINC/QRPGLESRC,IFS (ERRNO)

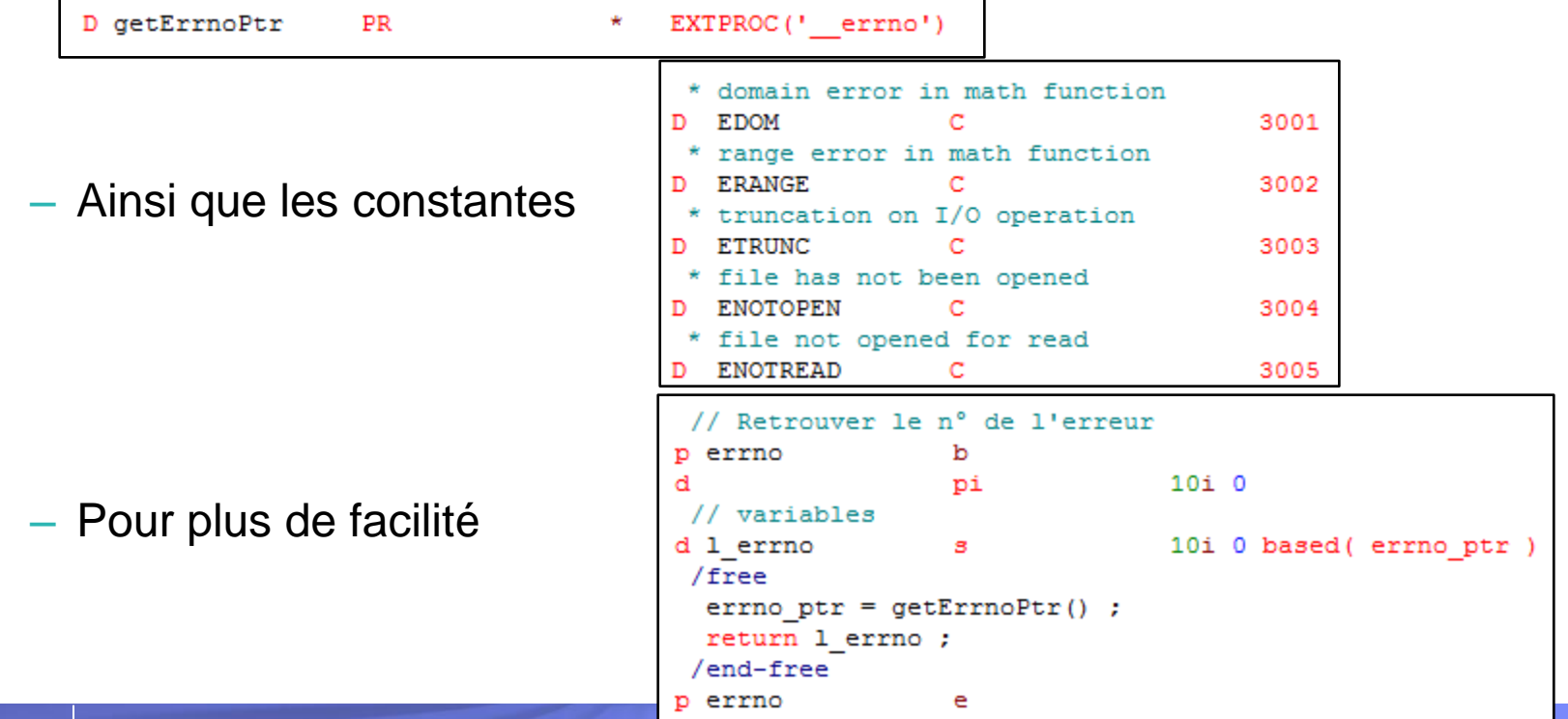

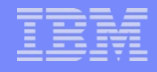

- strerror()
	- Renvoie un pointeur sur le libellé du message (chaîne à terminaison nulle)
	- Non définie dans QSYSINC …

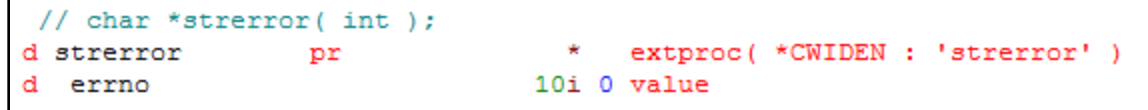

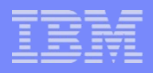

### **Exemple pour open**

```
// Ouverture pour lecture :
fd = open('/home/bonnet/agenda.XXX':0 RDONLY + 0 TEXTDATA + 0 CCSID
          :0 // sans importance en lecture
          :0) ; // convertir vers le CCSID du job
if (fd < 0);
   // Afficher le n° de l'erreur :
   errid = errno();
   dsply ( 'N° de l''erreur : ' + % char ( errid ) ) ;
   // Afficher le libllée de l'erreur :
  msg = %str( strerror( errno)) ;
   dsply msq;
   // Messages à traiter
  if ( errid = ENOENT ) ;
     dsply 'Le fichier n''existe pas !' ;
   endif:return :
endif:
```
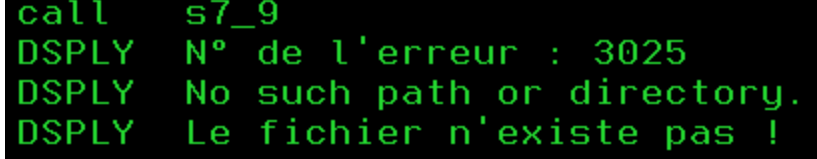

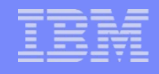

## Et maintenant

- Vous pouvez lire et écrire des données dans l'IFS !
	- Au format texte, HTML, XML, csv …
	- Avec des encodages compatibles dans le monde web et windows
	- Echanger des fichiers plats avec d'autres applications
	- Créer vos logs applicatives dans l'IFS, et partager les répertoires afin que les robots d'exploitation puissent les capter automatiquement
	- Modifier par programme la configuration de vos serveurs web APACHE dynamiquement

– …

# Mais …

- N'hésitez pas à vous appuyer sur les travaux de Scott Klement
	- Prototypage complet des APIs
	- Fonctions utiles
	- Exemples
	- IFS eBook

– …

### CGIDEV2 (Easy400)

- Distribué (non maintenu) par IBM
- A la base pour le développement de CGI
- Possède de nombreux outils pour l'IFS
	- Constitution de fichiers IFS par moteur de « template »
	- Gestion des encodages
	- Fonctions utiles

# **Conseils**

- Faites vos propres procédures RPG
	- Gèrent l'utilisation des fonctions C, les pointeurs, le mode ligne à ligne …
- Familiarisez-vous avec les commandes
	- i5/OS : CD, WRKLNK, MKDIR, DEL, RMVLNK, ADDLNK, DSPF, EDTF …
	- QShell / PASE : cd, pwd, ls, cat, touch, ln, rm, rmdir, mkdir …
- Une attention particulière aux CSSID, principalement si les fichiers
	- Sont accédés au travers du NetServer
	- Sont à destination d'autres applications
		- PASE fonctionne en CCSID 37 par défaut …
		- Serveurs web : préférez l'UTF-8

– …

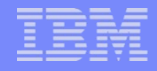

# Informations utiles

### Ressources

- <http://publib.boulder.ibm.com/infocenter/iseries/v7r1m0>
- [http://www.scottklement.com/rpg/ifs\\_ebook](http://www.scottklement.com/rpg/ifs_ebook)
- <http://www.easy400.net/easy400h/ifstool.htm>
- [http://www.volubis.fr/news/liens/AF4SRCT/IFSSRC/IFS\\_API.htm](http://www.volubis.fr/news/liens/AF4SRCT/IFSSRC/IFS_API.htm)
- [http://jplamontre.free.fr/jpltools.htm#IFStools](http://jplamontre.free.fr/jpltools.htm)
- <http://www.easy400.net/cgidev2/start>
- Forums
	- [http://forum.xdocs400.com](http://forum.xdocs400.com/)
	- [http://www.developpez.net](http://www.developpez.net/)
	- [http://forum.commonfr.org](http://forum.commonfr.org/)
	- [http://www.volubis.fr](http://www.volubis.fr/)
	- [http://www.iprodeveloper.com](http://www.iprodeveloper.com/)

# Nous contacter

### ■ Par mai[l](mailto:nbonnet@gaia.fr)

- [nbonnet@gaia.fr](mailto:nbonnet@gaia.fr)
- [contact@gaia.fr](mailto:contact@gaia.fr)
- **Nos sites** 
	- [www.gaia.fr](http://www.gaia.fr/)
	- [www.know400.fr](http://www.know400.fr/)
	- [www.as400.fr](http://www.as400.fr/)